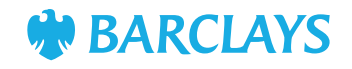

# The Barclays 'Sign What You See' (SWYS) PIN pad reader

The Barclays 'Sign What You See' (SWYS) PIN pad reader is our portable authentication and authorisation solution for our corporate Digital Channels.

The device can be connected via USB or Bluetooth allowing for wireless connectivity.

The key feature of this enhanced device is the 'Sign What You See' (SWYS) activity screen. The screen will display a message describing the activity the user is intending to perform/ authorise (for example, authorise payments), the last six digits of the signing reference ID, and the date and time of the activity.

The activity screen allows the user to verify that the details on the device match with the details displayed on their computer, effectively providing an additional layer of verification and enhancing security for our clients.

To enable the use of Bluetooth and SWYS activities, a supported version of our signing software is required. Please also refer to the **Hardware and Software guide** to ensure you align with our operating system and browser requirements.

## **Device overview**

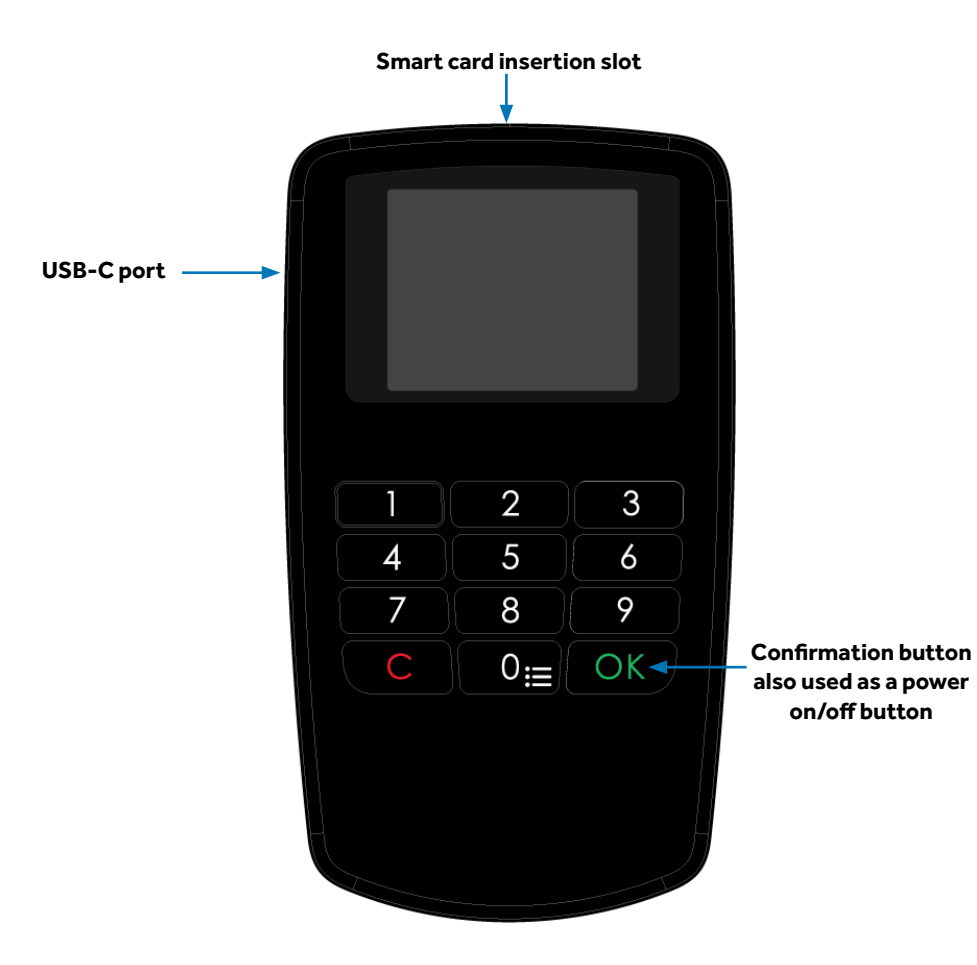

### **Power on/off:**

To start the device press the **OK** button (inserting the card will also start the device).

To power off the device, press the **OK** button for more than two seconds (not applicable in USB mode).

When unconnected the device will power off automatically after 30 seconds without any user activity.

## **Battery**

The device contains two replaceable AAA batteries.

The battery icon indicating the current battery level is located at the top right corner of the display.

## **How to connect the device:**

#### **The user can connect the device via two methods:**

- 1. A USB port
- 2. Bluetooth. The device is paired with the user's computer using a Bluetooth device manager program. For further information on how to pair, please refer to the Technical Support section under the Digital Channels Help Centre.

#### **How to log in:**

- 1. On the Barclays login page, select the Login button
- 2. The display on the device will prompt the user to enter their PIN
- 3. Once the PIN has been verified, a message on the display will prompt the user to confirm if they wish to login on the specified channel at the specified date and time (only for WebSigner 1.8 and above).
- 4. When the user presses **'OK'** on the device, the user will be logged in.

#### **How to sign transactions on the device:**

- 1. When the user selects the **'Sign'** button in the signing window on their computer, they will be prompted to enter their PIN on the device and press **OK**
- 2. A message will be displayed on the device screen showing the intended activity with the corresponding last six digits of the signing reference ID at the specified date and time.

3. Once the user verifies the details on the device with the signing reference ID on the machine, the user presses **OK** on the device and the corresponding activity will be authorised

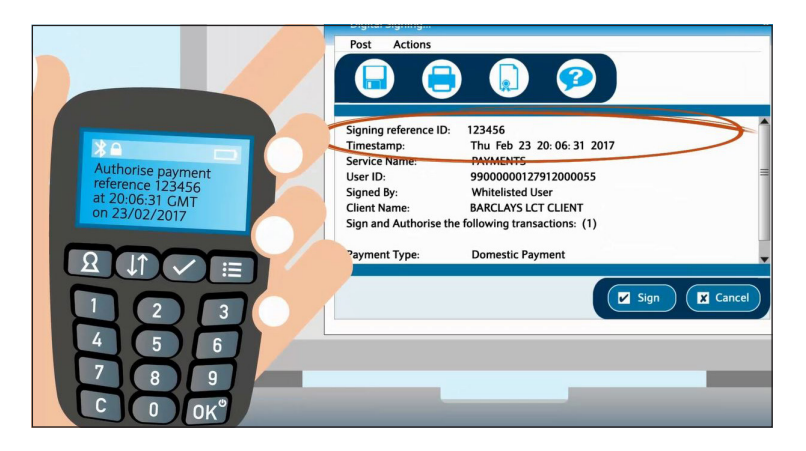

## **Important**

If the last six digits of the signing reference ID displayed on the device's screen does not match those on the user's machine, the user should press **'C'** on the device to cancel the activity, log off, remove the smart card and contact Barclays at once as the computer may be compromised.

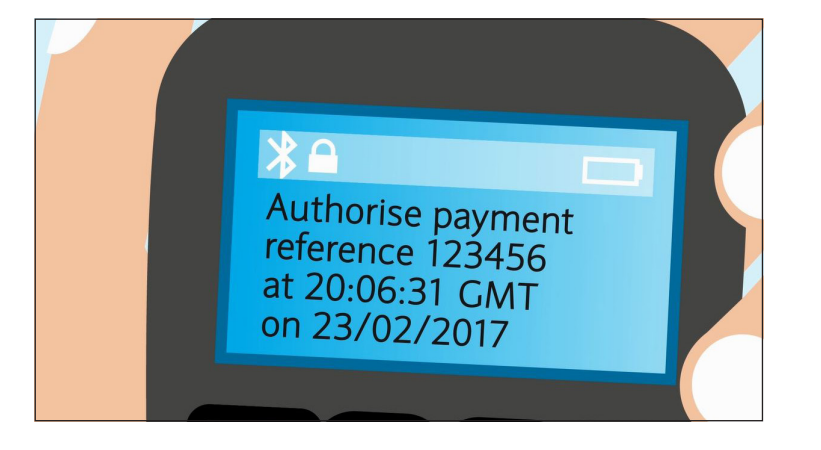

The information contained within this document applies to Barclays' digital channels.

If you need further support, please contact your **Client Services Team** via the details available at:

**• [Digital Channels Help Centre contact us](https://www.corporatebankingsupport.uk.barclays/digitalchannels/contact)**

General information about our digital channels can be found at:

**• [Digital Channels Help Centre](https://www.corporatebankingsupport.uk.barclays/digitalchannels/help-centre)**

You can get this in Braille, large print or audio. For more information, please contact your local Barclays representative or visit [barclayscorporate.com/alternativeformats](http://www.barclayscorporate.com/alternativeformats)

This document is used by Barclays Bank PLC, Barclays Bank UK PLC, Barclaycard International Payments Limited, trading as Barclaycard and Barclays Bank Ireland PLC. Details of your service provider are set out in your custo Item Ref: 9914920 DB February 2024.